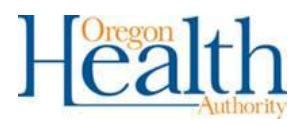

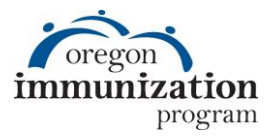

# **Running and Interpreting the Assessment Report in ALERT IIS**

The ALERT IIS Assessment Report can help you assess your clinic's immunization rates and reveal patterns of missing and late vaccinations across your clinic population. This will help you identify possible changes in clinic practices and design interventions to improve immunization rates at your clinic. This guide provides step-by-step instructions for running the Assessment Report and tips on interpreting the findings. The example below will assess the 4:3:1:3:3:1 series for your clinic's two-year-old population (4 DTaP, 3 Polio, 1 measles, 3 Hib, 3 Hep B, and 1 Varicella). For further assistance with this report contact the ALERT IIS help desk at 800-980 9431 or [alertiis@state.or.us.](mailto:alertiis@state.or.us)

NOTE: The Assessment report cannot be exported from ALERT but includes lots of detail about your clinic's immunization practices such as late starts, missed opportunities, and much more.

### **Running the Assessment Report**

**Step 1:** From the reports menu on the left-hand side, select "**Assessment Report"**.

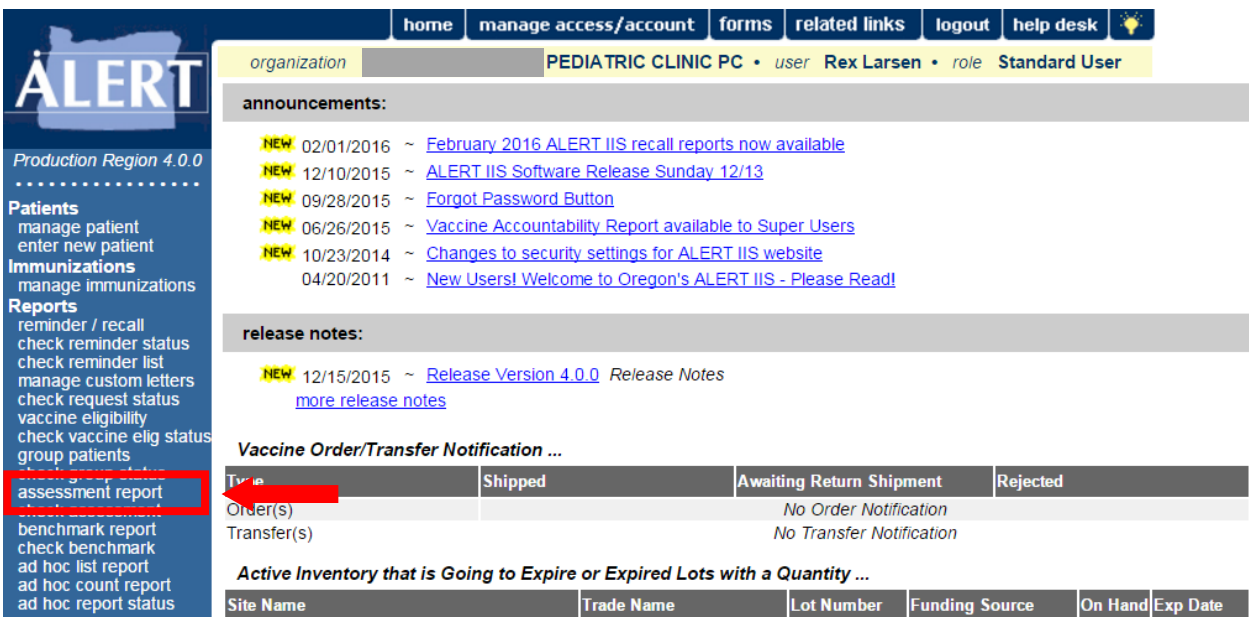

**Step 2: Select your desired report criteria.** Run the Assessment Report for "All patients associated with CLINIC NAME".

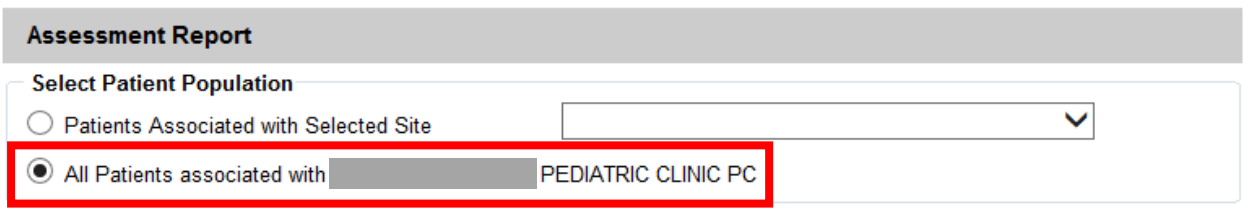

**Step 3:** Select the age range for the patient population that you would like to assess. For this report we are looking at your clinic's two-year-olds. Set the youngest age to 24 months and the oldest age to 35 months. This will include patients from their second birthday, until the day before they turn three years old.

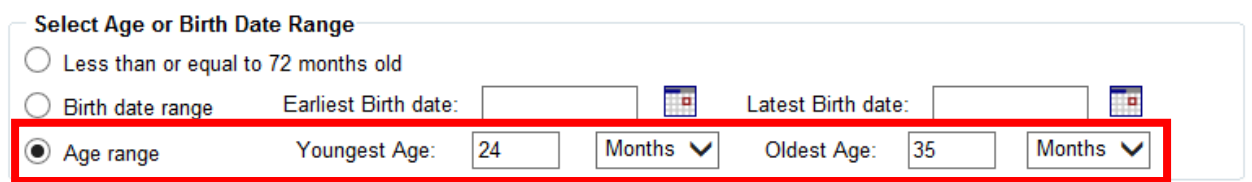

**Step 4:** Select the option for **"Standard Assessment"**. Immunization rate assessments should always include all unvaccinated patients. This ensures that the assessment report can be compared to state and national standards, which do not count patients with refusals as up-to-date, and that the population counted as up-to-date is actually protected from disease.

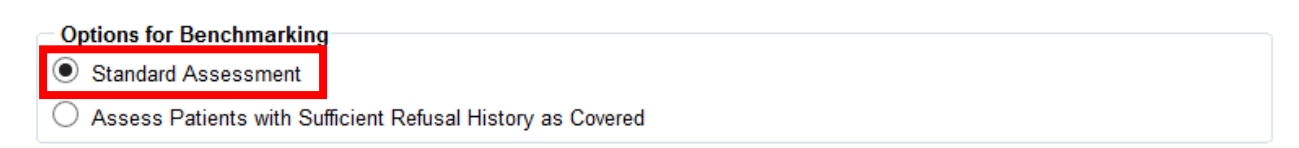

**Step 5: Choose an evaluation date.** The evaluation date determines the birth date range for the children in your Assessment Report. Picking an evaluation date of January 1, 2016 would include all children 2-years-old on that day, a birth date range of  $1/2/2013 - 1/1/2014$ . Immunizations administered after the evaluation date are not included in the assessment.

NOTE: We recommend choosing an evaluation date as close to the current date as possible, however, you should consider how your clinic submits data to ALERT IIS and make sure that the evaluation date you select allows time to submit all recently administered shots. For example, if your clinic enters data by submitting a file to ALERT IIS weekly, then you should pick an evaluation date that includes the day of the most recent file submission, but none of the days afterwards.

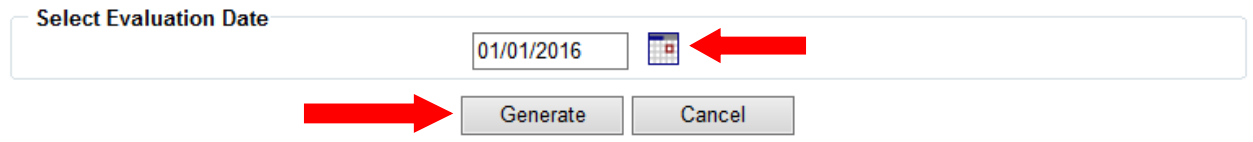

#### **Step 6:** Click **"Generate"**.

NOTE: You should be redirected to the Assessment Report status page. Sometimes an error stating that the report is already running is displayed. If this happens you can check the report status by selecting **"check assessment"** in the reports menu on the left hand side of the screen.

**Reports** reminder / recall check reminder status check reminder list manage custom letters check request status vaccine eligibility check vaccine elig status group patients check group status assessment report check assessment **Denchmark report** check benchmark ad hoc list report ad hoc count report ad hoc report status

**Step 7:** Reports in ALERT run in the background and will not appear as complete until you **click the "Refresh" button.**

NOTE: ALERT saves the Assessment reports that you have run for seven days so that you can go back and review prior results.

**Step 8:** Click on the blue **"(Assessment Report) CLINIC NAME – DATE"** to view the report once it is complete. Your clinic's assessment report will open in a new screen.

NOTE: The assessment report screen offers many more options, some of which may be useful for your clinic. If you would like additional information about these options, contact your clinic's Health Educator.

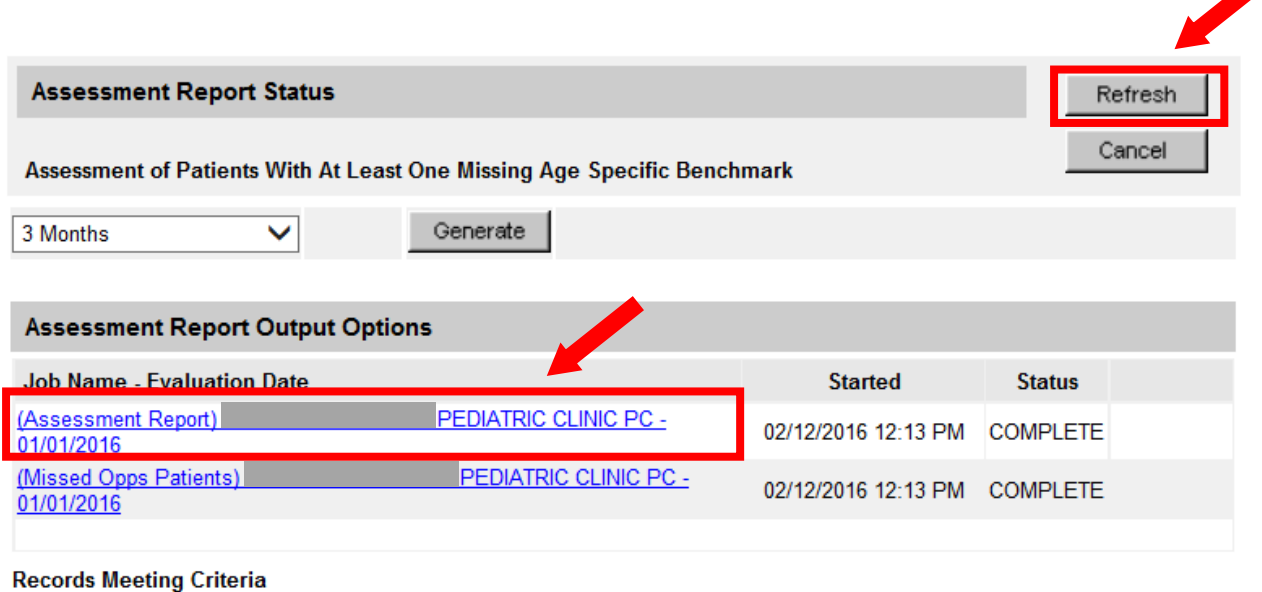

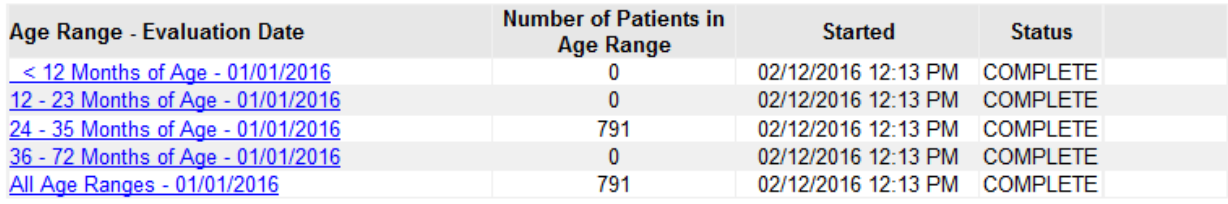

## **Interpreting the Assessment Report**

The assessment report includes many different measures that can help you understand which vaccines your clinic population falls behind on, and what clinic practices lead to missed vaccinations. This guide will provide an overview of some of the most useful measures included on the assessment report, and how to interpret them.

**Page 1:** You will see a summary of immunization status table that shows your immunization rates for the patient population that you selected as well as for some age specific benchmarks. In this example, we are looking at the percentage of two-year-olds that were up-to-date by 24 months of age. The report also shows the percentage of that same population that met their 7 month benchmark, 12 month benchmark, and the number of kids that were brought up-to-date by the day that you ran the assessment but were not up-to-date by each benchmark age.

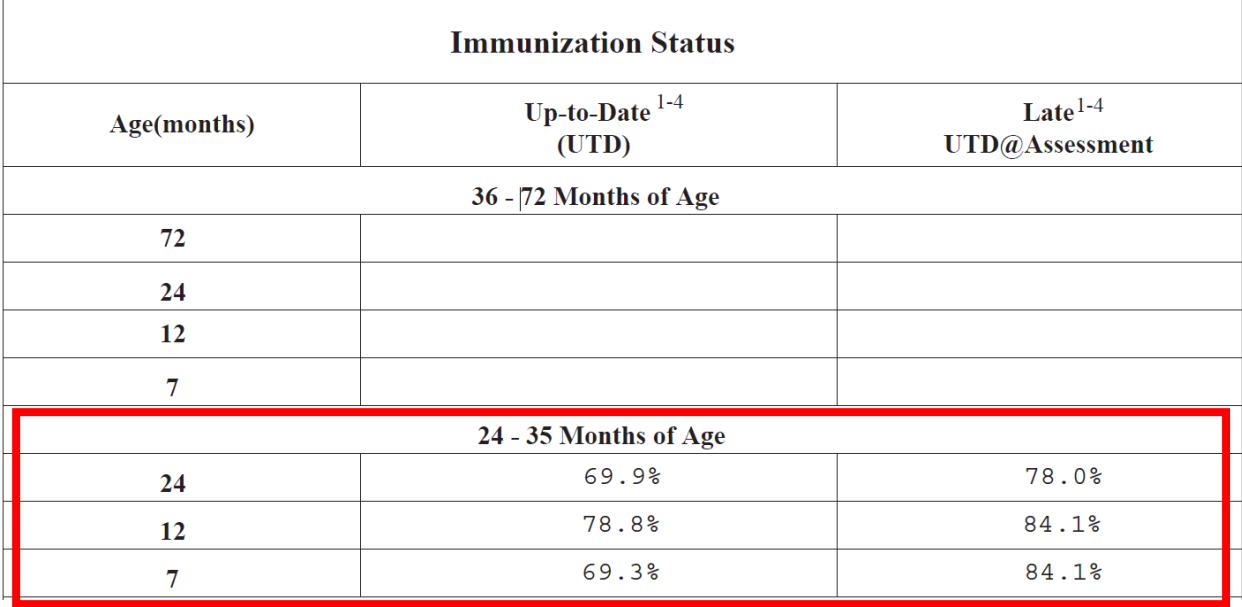

1) UTD by 7 months equals 3 DtaP, 2 HepB, 2 HIB, 2 Polio

2) UTD by 12 months equals 3 DTaP, 2 HepB, 2 HIB, 2 Polio.

3) UTD by 24 months equals 4 DTaP, 3 HepB, 3 HIB, 1 MMR, 3 Polio, 1 Varicella.

4) UTD by 72 months equals 5 DtaP, 3 HepB, 4 HIB, 2 MMR, 4 Polio, 1 Varicella.

Late UTD equals the same benchmark for the age group, but it is assessed on the date the report was run.

Page 2: The second page provides an overview of each of the age specific immunization benchmarks, as well as the number of kids that met them, and a percentage for the series rate at each benchmark. This information may help your clinic identify which immunizations your patients are most likely to be missing and where they drop off.

NOTE: One common thing to look for is the immunization rate for 4 DTaP. You can see in the example below that it is the lowest single component of the 4:3:1:3:3:1 series and that it is driven by a drop off in the second year of life. This highlights the importance of making sure that your clinic administers the 4<sup>th</sup> DTaP as early as possible when recommended, at the 15 month well-child visit rather than the 18 month visit. *Make sure to schedule all recommended well-child visits in the second year of life to give your clinic more opportunity to catch up your patients.*

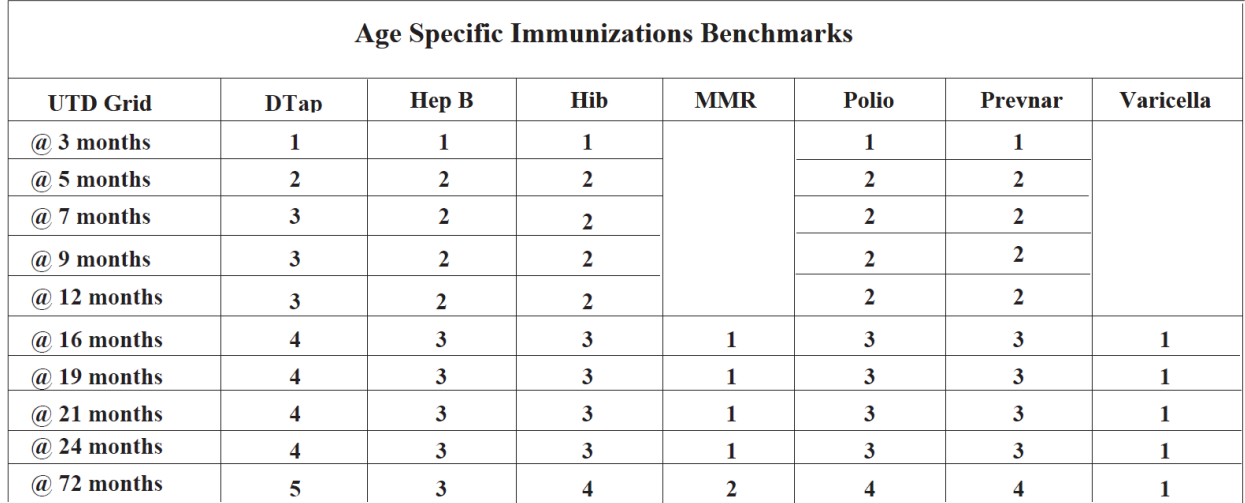

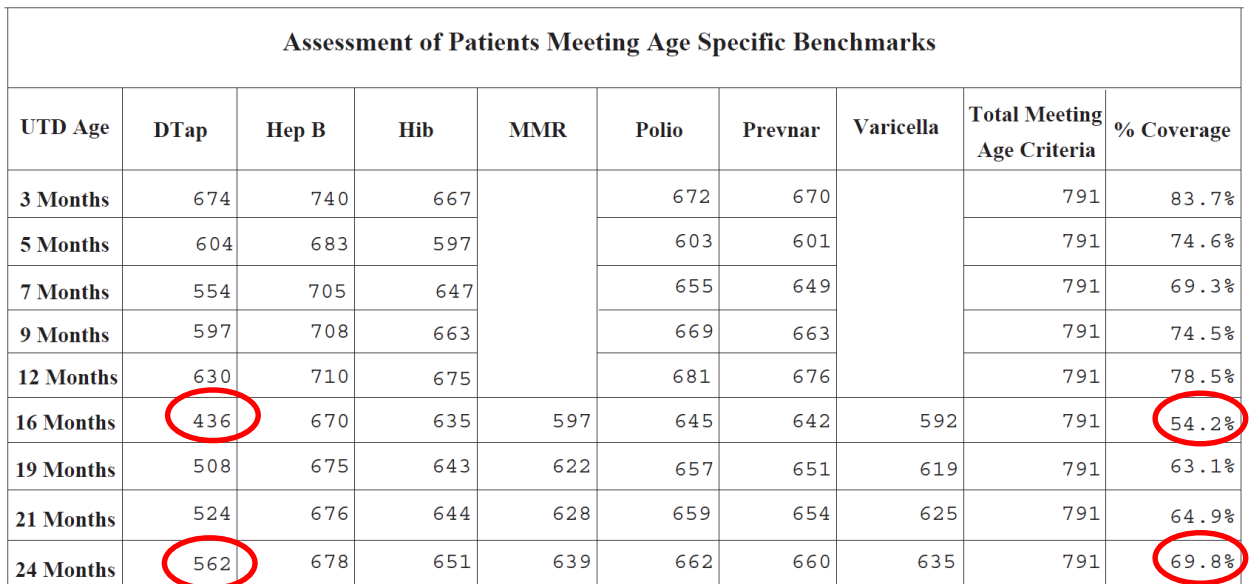

**Page 3:** The third page provides information on how many vaccines each child needed to be brought up-to-date. It is typical to see that a large percentage of kids that are behind only need one or two vaccines to get caught up.

NOTE: The ALERT reminder recall report is one way to identify those kids that need only one or two doses early and bring them in for their missing immunizations. Consider running reminder recall in ALERT at 13 and/or 19 months to make sure that kids are up-to-date, and to identify kids that fall behind early.

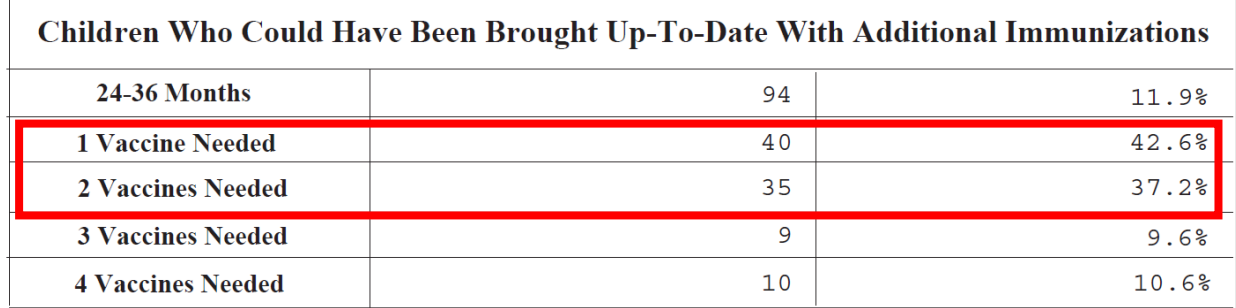

**Page 4:** On page four, you will find information about your kids that started their immunizations late or dropped off after starting on time. *Patients who start their vaccines late are half as likely to be up-todate by 24 months compared to patients starting on time.* This will help your clinic see how many of your kids should be placed on a catch-up schedule, rather than simply relying on the standard well-child schedule to bring them up-to-date. With a late start rate of nearly one in five, this example clinic should implement a procedure for clinic staff to identify those kids who do not have any immunizations by of three months of age and place them on a catchup schedule.

NOTE: Immunizing per minimum spacing guidelines as found in the ALERT forecaster, is an effective way to catch up kids who start late. For more information on catch-up schedules visit: <http://www.cdc.gov/vaccines/schedules/hcp/imz/catchup.html>

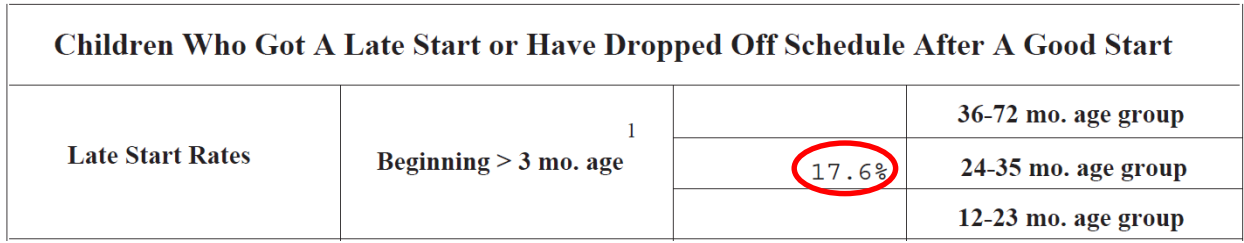

Page 5: This page shows you what percentage of kids at your clinic had a missed opportunity at their last immunization visit. A missed opportunity is when a child was given at least one immunization at their last visit, but was not given all immunizations that they could have received.

NOTE: Some ways to reduce or address missed shots include: using the ALERT IIS forecaster each time a patient is seen, training staff on ways to educate parents on the safety of the ACIP schedule, and identifying parents that limit the number of vaccines on each visit and scheduling them for immunization-only visits in addition to well-child visits.

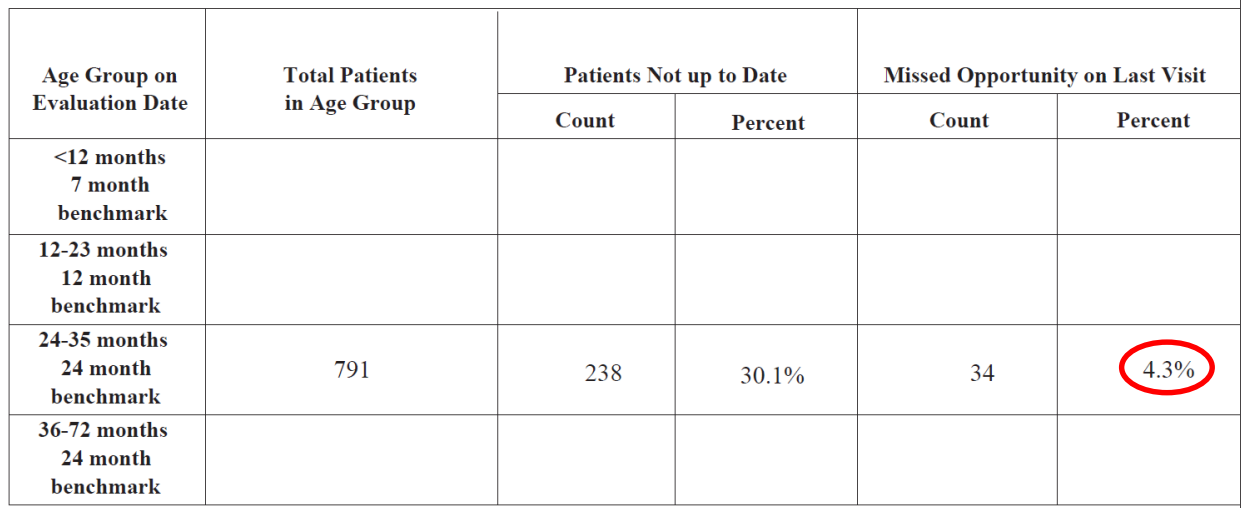

#### **Missed Opportunity Assessment**